## **Oracle Call Interface**

Getting Started

Release 9.2 for Windows

March 2002 Part No. A95497-01

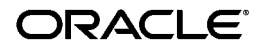

Oracle Call Interface Getting Started, Release 9.2 for Windows

Part No. A95497-01

Copyright © 1995, 2002 Oracle Corporation. All rights reserved.

Contributors: Eric Belden, Janis Greenberg, Herbert Kelly, Helen Slattery, Ravi Thammaiah, and Bob Thome.

The Programs (which include both the software and documentation) contain proprietary information of Oracle Corporation; they are provided under a license agreement containing restrictions on use and disclosure and are also protected by copyright, patent and other intellectual and industrial property laws. Reverse engineering, disassembly or decompilation of the Programs, except to the extent required to obtain interoperability with other independently created software or as specified by law, is prohibited.

The information contained in this document is subject to change without notice. If you find any problems in the documentation, please report them to us in writing. Oracle Corporation does not warrant that this document is error-free. Except as may be expressly permitted in your license agreement for these Programs, no part of these Programs may be reproduced or transmitted in any form or by any means, electronic or mechanical, for any purpose, without the express written permission of Oracle Corporation.

If the Programs are delivered to the U.S. Government or anyone licensing or using the programs on behalf of the U.S. Government, the following notice is applicable:

**Restricted Rights Notice** Programs delivered subject to the DOD FAR Supplement are "commercial computer software" and use, duplication, and disclosure of the Programs, including documentation, shall be subject to the licensing restrictions set forth in the applicable Oracle license agreement. Otherwise, Programs delivered subject to the Federal Acquisition Regulations are "restricted computer software" and use, duplication, and disclosure of the Programs shall be subject to the restrictions in FAR 52.227-19, Commercial Computer Software - Restricted Rights (June, 1987). Oracle Corporation, 500 Oracle Parkway, Redwood City, CA 94065.

The Programs are not intended for use in any nuclear, aviation, mass transit, medical, or other inherently dangerous applications. It shall be the licensee's responsibility to take all appropriate fail-safe, backup, redundancy, and other measures to ensure the safe use of such applications if the Programs are used for such purposes, and Oracle Corporation disclaims liability for any damages caused by such use of the Programs.

Oracle is a registered trademark, and Oracle Store, Oracle8*i*, Oracle9*i*, SQL\*Plus, and PL/SQL are trademarks or registered trademarks of Oracle Corporation. Other names may be trademarks of their respective owners.

# **Contents**

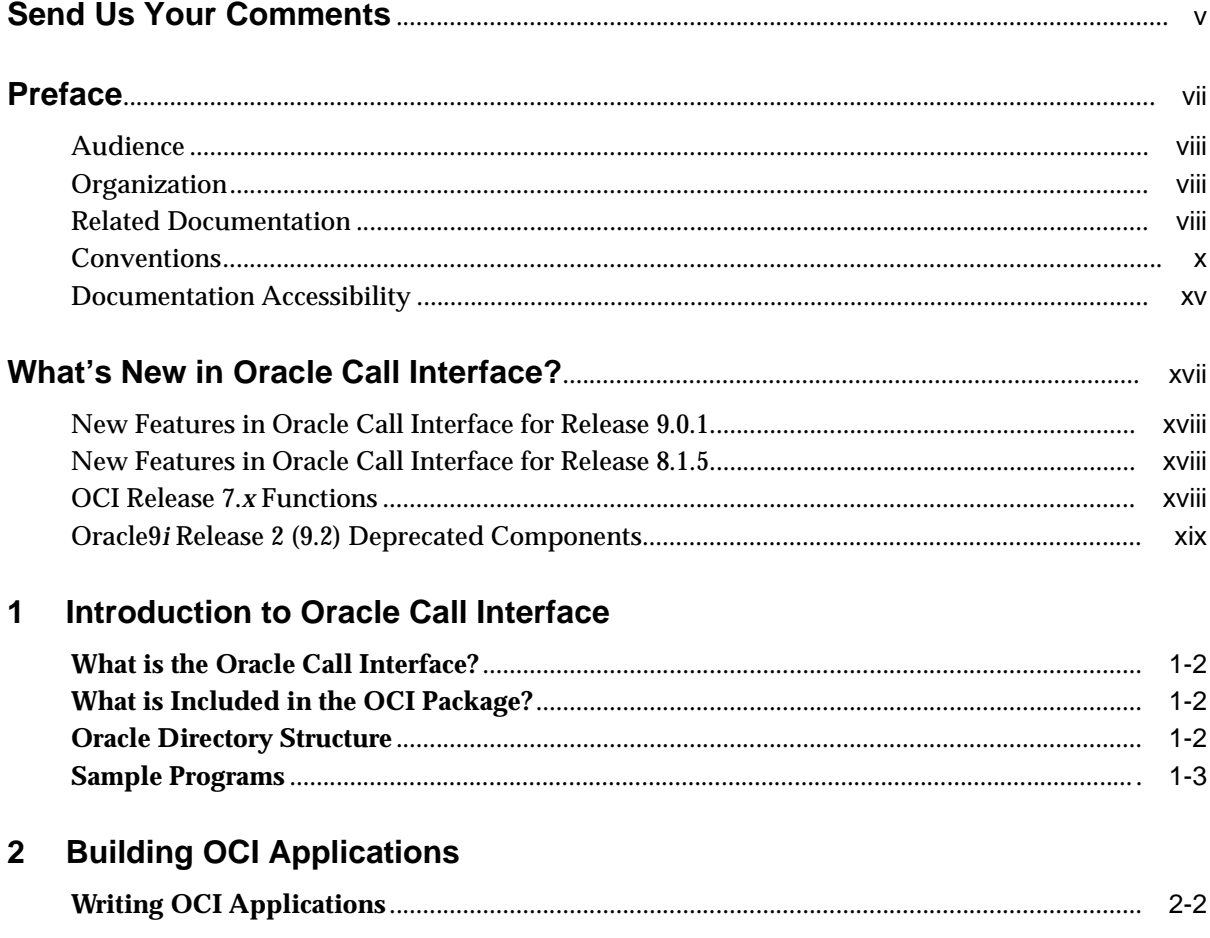

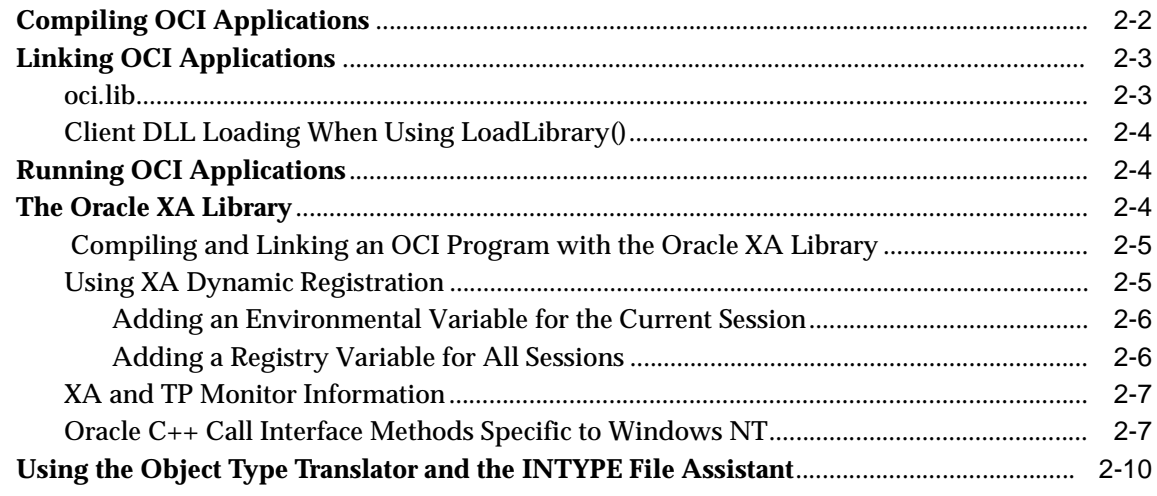

## **Index**

# **Send Us Your Comments**

#### <span id="page-4-0"></span>**Oracle Call Interface Getting Started, Release 9.2 for Windows**

#### **Part No. A95497-01**

Oracle Corporation welcomes your comments and suggestions on the quality and usefulness of this document. Your input is an important part of the information used for revision.

- Did you find any errors?
- Is the information clearly presented?
- Do you need more information? If so, where?
- Are the examples correct? Do you need more examples?
- What features did you like most?

If you find any errors or have any other suggestions for improvement, please indicate the document title and part number, and the chapter, section, and page number (if available). You can send comments to us in the following ways:

- Electronic mail: ntdoc\_us@oracle.com
- FAX: (650) 506-7365 Attn: Oracle Database for Windows Documentation
- Postal service:

Oracle Corporation Oracle Database for Windows Documentation Manager 500 Oracle Parkway, Mailstop 1op6 Redwood Shores, CA 94065 **USA** 

If you would like a reply, please give your name, address, telephone number, and (optionally) electronic mail address.

If you have problems with the software, please contact your local Oracle Support Services.

# **Preface**

<span id="page-6-0"></span>This guide describes only the features of Oracle Call Interface (OCI) that apply to the Windows NT, Windows 2000, Windows XP, and Windows 98 operating systems. Information on Oracle9*i* Personal Edition software on Windows 98 is not covered in this guide.

This preface contains these topics:

- [Audience](#page-7-0)
- [Organization](#page-7-1)
- [Related Documentation](#page-7-2)
- [Conventions](#page-9-0)
- [Documentation Accessibility](#page-14-0)

## <span id="page-7-0"></span>**Audience**

This guide is intended for developers who create applications written in C that interact with one or more Oracle Servers.

To use this document, you need to know:

- How to compile and link a C program.
- Your Microsoft Windows operating system.

## <span id="page-7-1"></span>**Organization**

This document contains:

#### **[Chapter 1, "Introduction to Oracle Call Interface"](#page-20-1)**

Provides introductory information to help you get started with the OCI.

#### **[Chapter 2, "Building OCI Applications"](#page-24-1)**

Provides an overview of how to build Oracle database applications using OCI.

## <span id="page-7-2"></span>**Related Documentation**

For more information, see these Oracle resources:

- *Oracle9i Database Installation Guide for Windows*
- *Oracle9i Database Release Notes for Windows*
- *Oracle9i Database Administrator's Guide for Windows*
- *Oracle Enterprise Manager Administrator's Guide*
- *Oracle9i Net Services Administrator's Guide*
- *Oracle9i Real Application Clusters Concepts*
- *Oracle9i Database New Features*
- *Oracle9i Database Concepts*
- *Oracle9i Database Reference*
- *Oracle9i Database Error Messages*
- *Oracle Call Interface Programmer's Guide*

In North America, printed documentation is available for sale in the Oracle Store at

```
http://oraclestore.oracle.com/
```
Customers in Europe, the Middle East, and Africa (EMEA) can purchase documentation from

http://www.oraclebookshop.com/

Other customers can contact their Oracle representative to purchase printed documentation.

To download free release notes, installation documentation, white papers, or other collateral, please visit the Oracle Technology Network (OTN). You must register online before using OTN; registration is free and can be done at

http://otn.oracle.com/admin/account/membership.html

If you already have a username and password for OTN, then you can go directly to the documentation section of the OTN Web site at

```
http://otn.oracle.com/docs/index.htm
```
To access the database documentation search engine directly, please visit

http://tahiti.oracle.com

## <span id="page-9-0"></span>**Conventions**

This section describes the conventions used in the text and code examples of this documentation set. It describes:

- [Conventions in Text](#page-9-1)
- [Conventions in Code Examples](#page-10-0)
- [Conventions for Windows Operating Systems](#page-11-0)

#### **Conventions in Text**

We use various conventions in text to help you more quickly identify special terms. The following table describes those conventions and provides examples of their use.

<span id="page-9-1"></span>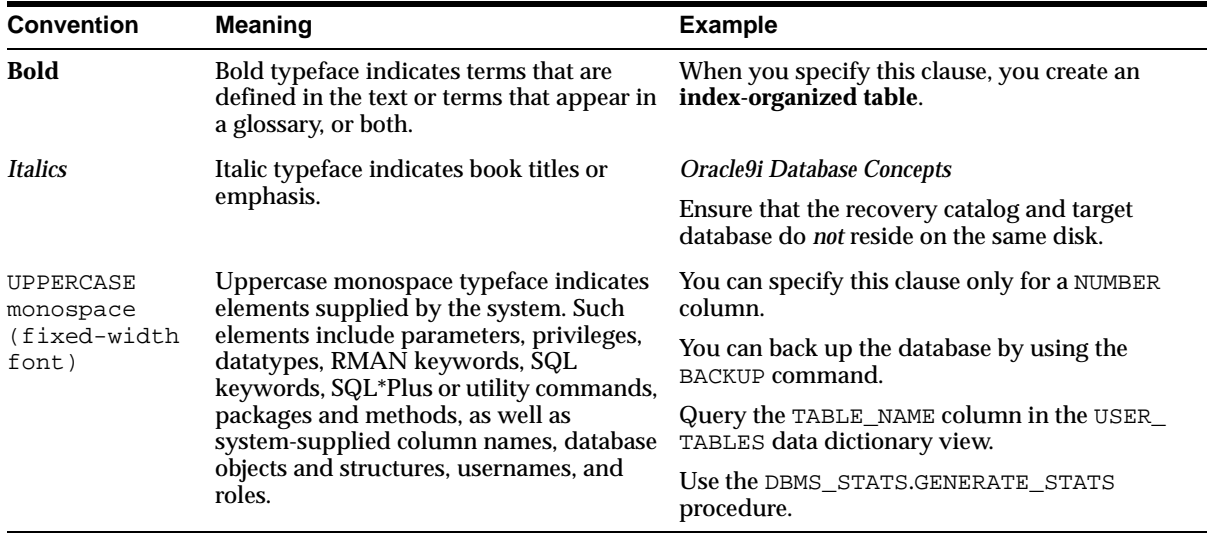

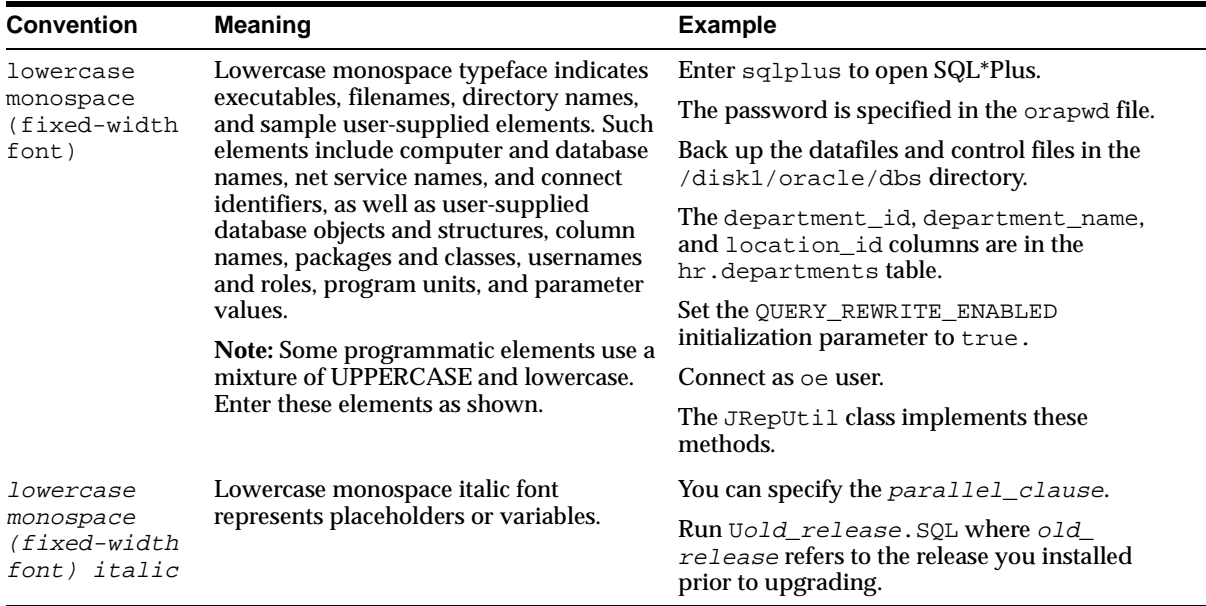

#### <span id="page-10-0"></span>**Conventions in Code Examples**

Code examples illustrate SQL, PL/SQL, SQL\*Plus, or other command-line statements. They are displayed in a monospace (fixed-width) font and separated from normal text as shown in this example:

```
SELECT username FROM dba_users WHERE username = 'MIGRATE';
```
The following table describes typographic conventions used in code examples and provides examples of their use.

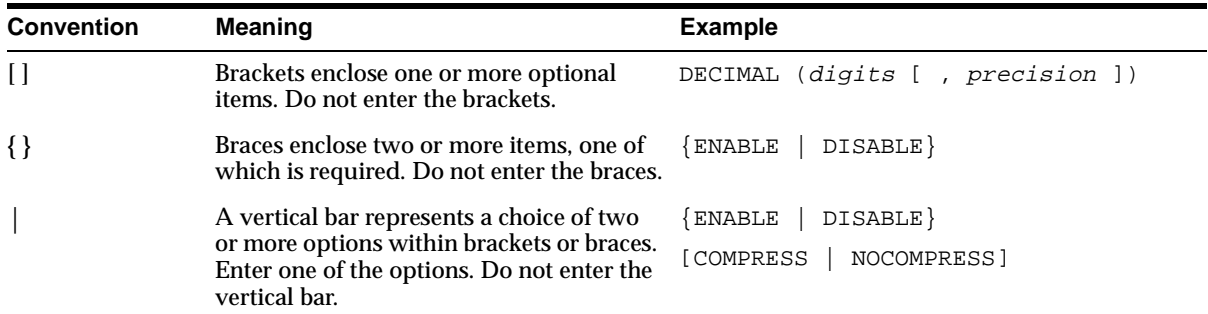

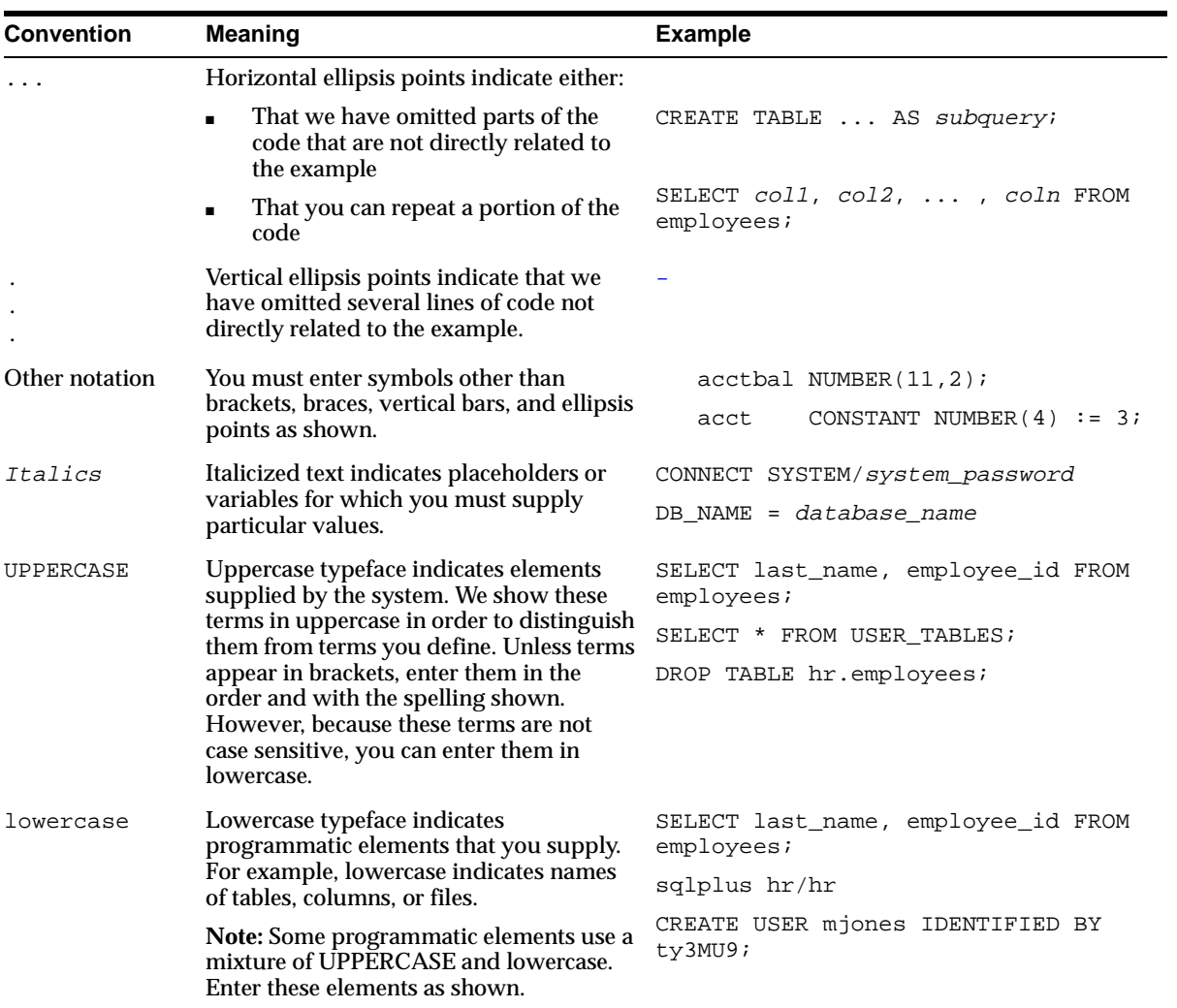

#### <span id="page-11-0"></span>**Conventions for Windows Operating Systems**

The following table describes conventions for Windows operating systems and provides examples of their use.

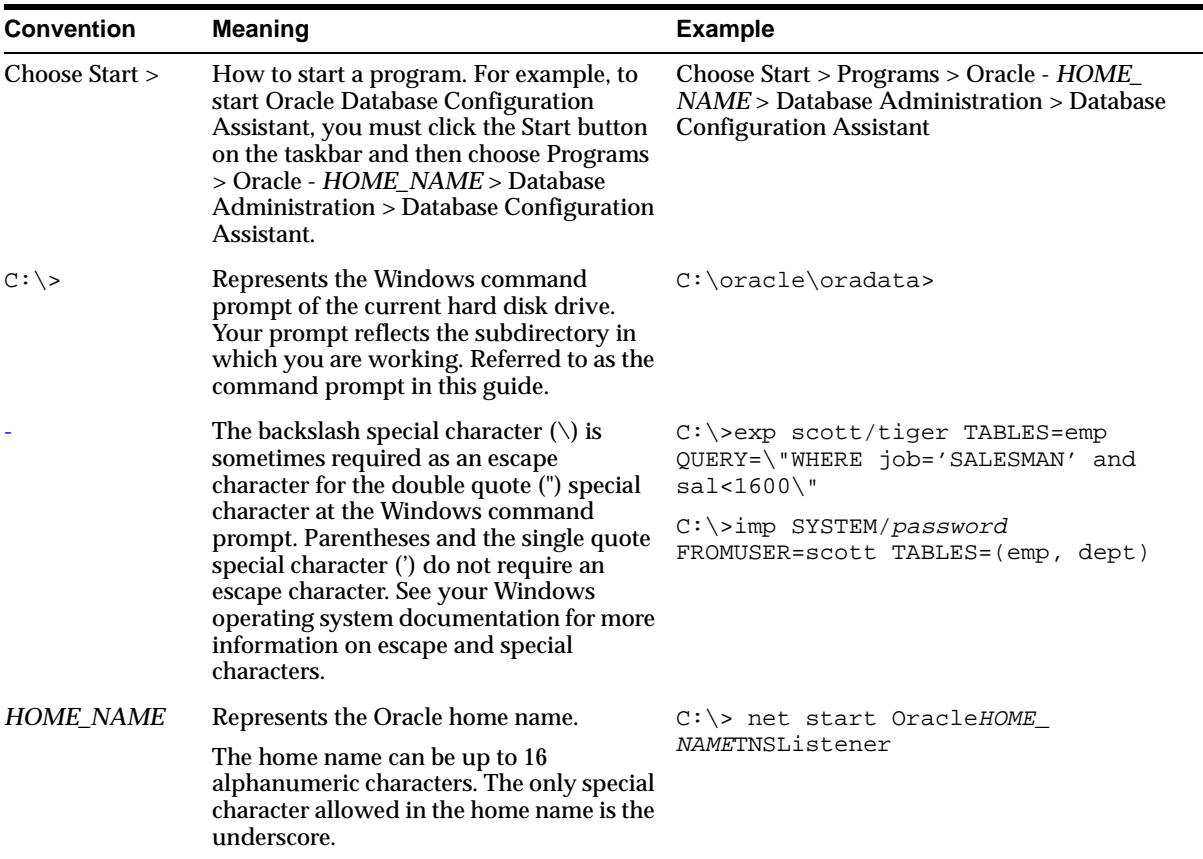

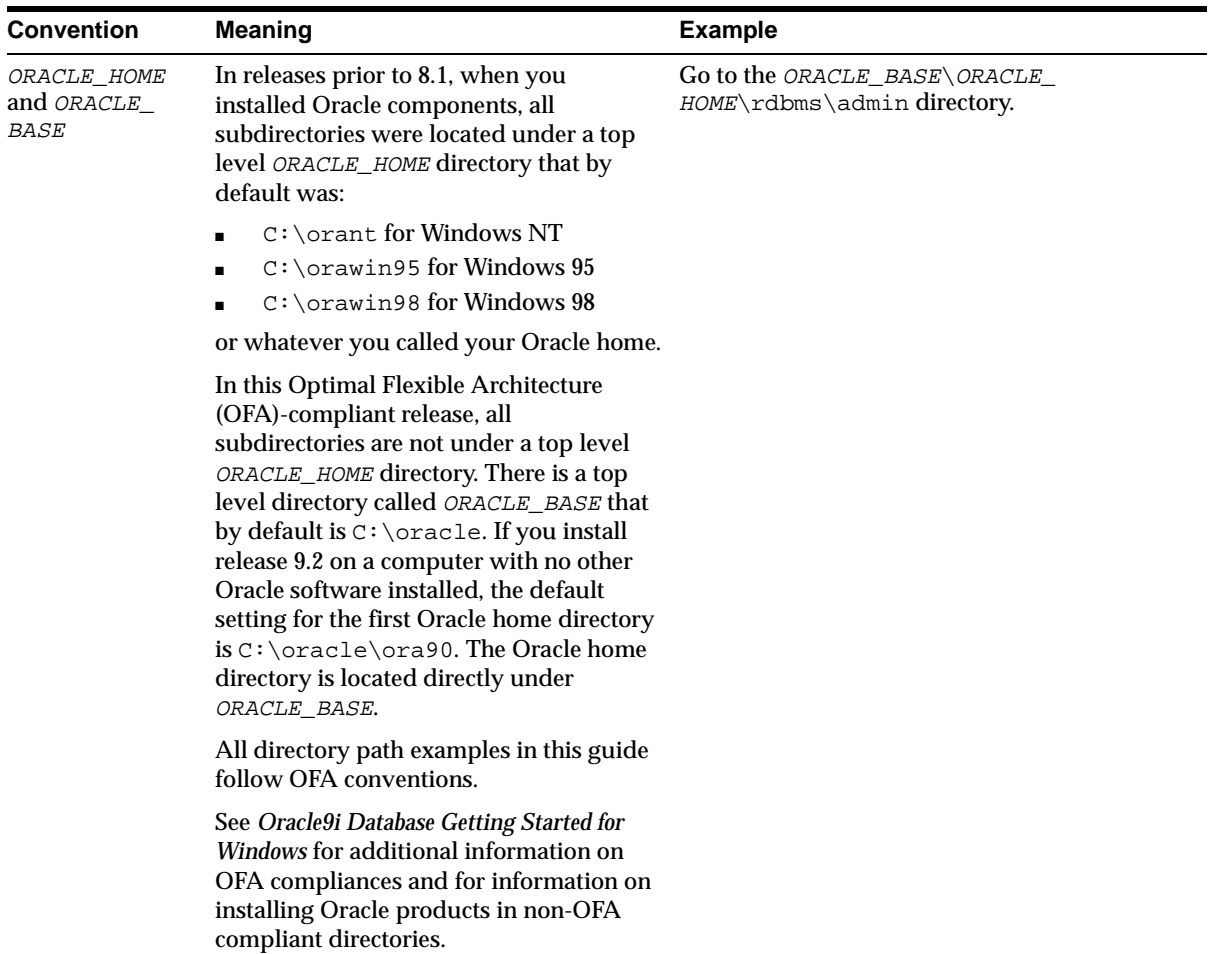

## <span id="page-14-0"></span>**Documentation Accessibility**

Our goal is to make Oracle products, services, and supporting documentation accessible, with good usability, to the disabled community. To that end, our documentation includes features that make information available to users of assistive technology. This documentation is available in HTML format, and contains markup to facilitate access by the disabled community. Standards will continue to evolve over time, and Oracle Corporation is actively engaged with other market-leading technology vendors to address technical obstacles so that our documentation can be accessible to all of our customers. For additional information, visit the Oracle Accessibility Program Web site at http://www.oracle.com/accessibility/.

**Accessibility of Code Examples in Documentation** JAWS, a Windows screen reader, may not always correctly read the code examples in this document. The conventions for writing code require that closing braces should appear on an otherwise empty line; however, JAWS may not always read a line of text that consists solely of a bracket or brace.

**Accessibility of Links to External Web Sites in Documentation** This documentation may contain links to Web sites of other companies or organizations that Oracle Corporation does not own or control. Oracle Corporation neither evaluates nor makes any representations regarding the accessibility of these Web sites.

# <span id="page-16-1"></span><span id="page-16-0"></span>**What's New in Oracle Call Interface?**

No new features have been added to this product for Oracle9*i* release 2 (9.2). Many new features were added for Oracle9*i* release 1 (9.0.1). If you are upgrading from a pre-9.0.1 release, read about the new features in Oracle9*i* release 1 (9.0.1) New Features in Oracle Call Interface release 9.0.1.

The following sections describe the new features in Oracle Call Interface:

- [New Features in Oracle Call Interface for Release 9.0.1](#page-17-0)
- [New Features in Oracle Call Interface for Release 8.1.5](#page-17-1)
- [OCI Release 7.x Functions](#page-17-2)
- [Oracle9i Release 2 \(9.2\) Deprecated Components](#page-18-0)

## <span id="page-17-0"></span>**New Features in Oracle Call Interface for Release 9.0.1**

<span id="page-17-3"></span>This section contains these topics:

#### ■ **Borland Support**

Oracle Corporation only ships an import library, oci.lib, for use with the Microsoft Compiler. Other compilers, for example, Borland, though likely compatible with the Oracle DLLs, are not tested and supported by Oracle for use with Oracle Call Interface.

#### ■ **Using Oracle9***i* **on Windows 2000**

There are some differences between using Oracle9*i* on Windows 2000 and Windows NT 4.0.

**See Also:** *Oracle9i Database Getting Started for Windows*

## <span id="page-17-1"></span>**New Features in Oracle Call Interface for Release 8.1.5**

OCI includes many new functions and performance enhancements that extend the capabilities of the OCI to handle objects in an Oracle8*i* database. To use object functionality, you must have installed Oracle8*i* Enterprise Edition.

For Windows platforms, OCI includes support for applications written with earlier releases (7.*x*/8.*x*) of OCI. Oracle has now removed any version number from the library name oci.lib.

## <span id="page-17-2"></span>**OCI Release 7.***x* **Functions**

<span id="page-17-4"></span>OCI functions available in release 7.*x* are still available, but they are not able to take full advantage of new Oracle8*i* features. Oracle recommends applications start using the new calls to improve performance and provide increased functionality.

<span id="page-17-5"></span>For Win32 applications running on Windows NT or Windows 95 or Windows 98, this means that these applications will need to migrate to the new release 8.*x* OCI calls in order to continue to be supported. In release 8.*x*, the library and DLL containing the OCI calls is named oci.lib and oci.dll. In release 7.*x*, they were named ociw32.lib and ociw32.dll. At some point in the future, ociw32.lib and ociw32.dll will no longer be supported or released, making migration to the new calls mandatory.

## <span id="page-18-0"></span>**Oracle9***i* **Release 2 (9.2) Deprecated Components**

The Intype File Assistant (IFA) is deprecated in this release and it will not be supported in future releases.

<span id="page-20-1"></span><span id="page-20-0"></span>**1**

# **Introduction to Oracle Call Interface**

This chapter provides introductory information to help you get started with Oracle Call Interface (OCI) for Windows.

This chapter contains these topics:

- [What is the Oracle Call Interface?](#page-21-0)
- [What is Included in the OCI Package?](#page-21-1)
- [Oracle Directory Structure](#page-21-2)
- [Sample Programs](#page-22-0)

**See Also:** *Oracle Call Interface Programmer's Guide* for detailed information about OCI, including new features and function descriptions

## <span id="page-21-0"></span>**What is the Oracle Call Interface?**

<span id="page-21-5"></span>The Oracle Call Interface (OCI) is an application programming interface (API) that allows applications written in C to interact with one or more Oracle Servers. OCI gives your programs the capability to perform the full range of database operations that are possible with Oracle9*i* database, including SQL statement processing and object manipulation.

## <span id="page-21-1"></span>**What is Included in the OCI Package?**

The Oracle Call Interface for Windows package includes:

- <span id="page-21-7"></span>■ Oracle Call Interface
- Required Support Files (RSFs)
- Oracle Universal Installer
- Header files for compiling OCI applications
- Library files for linking OCI applications
- Sample programs for demonstrating how to build OCI applications

<span id="page-21-4"></span>The OCI for Windows package includes the additional libraries required for linking your OCI programs on Windows NT, Windows 2000, and Windows 98.

## <span id="page-21-2"></span>**Oracle Directory Structure**

When you install the Oracle Call Interface for Windows, Oracle Universal Installer creates an ORACLE\_BASE\ORACLE\_HOME directory on the hard drive of your computer. The default Oracle home directory is C: \oracle\ora92.

The OCI files are located in the *ORACLE\_BASE\ORACLE\_HOME* directory, as are the library files needed to link and run OCI applications, and link with other Oracle for Windows NT products, such as Oracle Forms.

The *ORACLE\_BASE*\*ORACLE\_HOME* directory contains the following directories that are relevant to OCI:

<span id="page-21-6"></span><span id="page-21-3"></span>

| <b>Directory Name</b> | <b>Contents</b>                                   |
|-----------------------|---------------------------------------------------|
| \bin                  | Executable and help files                         |
| \oci                  | Oracle Call Interface directory for Windows files |

**Table 1–1 Oracle\_Home Directories and contents** 

<span id="page-22-9"></span>

| <b>Directory Name</b> | Contents                                                                                  |
|-----------------------|-------------------------------------------------------------------------------------------|
| \oci\include          | Header files, such as oci.h and ociap.h                                                   |
| \oci\samples          | Sample programs                                                                           |
|                       | \precomp\admin\ottcfq.cfq ObjectType Translator utility and default configuration<br>file |

<span id="page-22-6"></span><span id="page-22-2"></span>**Table 1–1 Oracle\_Home Directories and contents (Cont.)**

## <span id="page-22-0"></span>**Sample Programs**

<span id="page-22-3"></span>When OCI is installed, a set of sample programs and their corresponding project files are copied to the ORACLE\_BASE\ORACLE\_HOME\oci\samples subdirectory. Oracle Corporation recommends that you build and run these sample programs to verify that OCI has been successfully installed and to familiarize yourself with the steps involved in developing OCI applications.

<span id="page-22-7"></span>To build a sample, run a batch file(make.bat)at the command prompt. For example, to build the cdemo1.c sample, enter the following command:

C:> make cdemo1

<span id="page-22-1"></span>After you finish using these sample programs, you can delete them if you choose.

<span id="page-22-8"></span><span id="page-22-5"></span>A sample OCI application specific to Windows platforms is included. cdemomt.c demonstrates OCI multithreading which is the thread safety feature of Oracle9*i* is also included on the Windows platforms. This sample program requires the emp table from the default database. The program spawns two simultaneous threads that attempt to insert different employee names with the same ID numbers. Thread synchronization is demonstrated.

ociucb.c should be compiled using ociucb.bat. This batch file creates a DLL and places it in the  $ORACLE\_BASE\ORACLE\_HOME\binom{bin}$  directory. To load user callback functions, set the environment/registry variable  $ORA$   $OCI$   $UCBPKG$  = OCIUCB.

<span id="page-22-4"></span>**See Also:** *Oracle Call Interface Programmer's Guide* for more information on multithreading

Sample Programs

# <span id="page-24-1"></span><span id="page-24-0"></span>**Building OCI Applications**

<span id="page-24-2"></span>This chapter provides an overview of how to build Oracle database applications using OCI.

This chapter contains these topics:

- [Writing OCI Applications](#page-25-0)
- [Compiling OCI Applications](#page-25-1)
- [Linking OCI Applications](#page-26-0)
- [The Oracle XA Library](#page-27-2)
- [Using the Object Type Translator and the INTYPE File Assistant](#page-33-0)

**See Also:** *Oracle Call Interface Programmer's Guide* for detailed information about writing OCI applications

## <span id="page-25-0"></span>**Writing OCI Applications**

<span id="page-25-4"></span>The general goal of an OCI application is to connect to an Oracle Server, engage in some sort of data exchange, and perform necessary data processing. While some flexibility exists in the order in which specific tasks can be performed, every OCI application must accomplish particular steps.

The basic programming structure used by the OCI is as follows:

- **1.** Initialize the OCI programming environment and processes.
- **2.** Allocate necessary handles, and establish a server connection and a user session.
- **3.** Issue SQL statements to the server, and perform necessary application data processing.
- **4.** Free statements and handles not to be reused or reexecute prepared statements again, or prepare a new statement.
- **5.** Terminate user session and server connection.

<span id="page-25-5"></span><span id="page-25-2"></span>**Note:** The initialization of an OCI environment in Shared Data Mode that is discussed in the *Oracle Call Interface Programmer's Guide* is not supported on Windows.

## <span id="page-25-1"></span>**Compiling OCI Applications**

<span id="page-25-3"></span>When you compile an OCI application, you must include the appropriate OCI header files. The header files are located in the  $\Q{ORACLE}$  BASE $\Q{ORACLE}$ HOME\oci\include directory.

For example, if you are using Microsoft Visual C++ 6.0, you would need to put in the appropriate path in the Directories page of the Options dialog in the Tools menu. See [Figure 2–1, "Directories Tab of the Options Dialog".](#page-26-2)

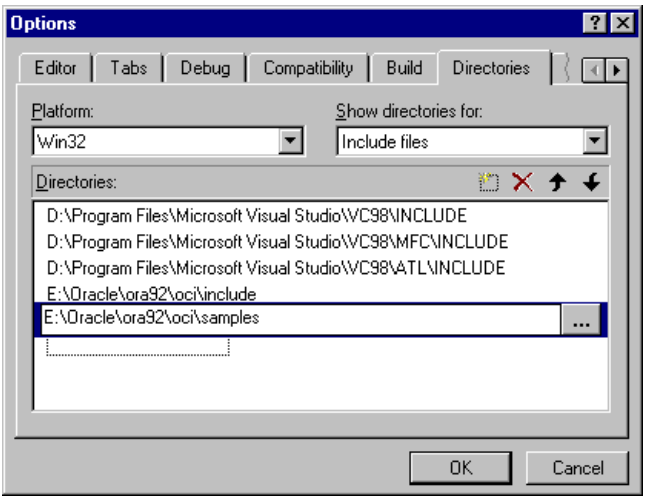

<span id="page-26-2"></span>**Figure 2–1 Directories Tab of the Options Dialog**

<span id="page-26-3"></span>**See Also:** Your compiler's documentation for specific information about compiling your application and special compiler options

## <span id="page-26-0"></span>**Linking OCI Applications**

The OCI calls are implemented in dynamic link libraries (DLLs) that Oracle provides. The DLLs are located in the *ORACLE\_BASE\ORACLE\_HOME*\bin directory and are part of the Required Support Files (RSFs).

<span id="page-26-4"></span>To use the Oracle DLLs to make OCI calls, you can either dynamically load the DLL and function entry points, or you can link your application with the import library oci.lib. Oracle Corporation only provides the oci.lib import library for use with the Microsoft Compiler. Other compilers, though likely compatible with the Oracle DLLs, are not tested and supported by Oracle for use with OCI.

When using  $\cot 1$  is with the Microsoft Compiler, you do not have to indicate any special link options.

<span id="page-26-1"></span>**oci.lib**

oci.lib is a single, programmatic interface to Oracle. Oracle has removed any version number from the library name.

## <span id="page-27-0"></span>**Client DLL Loading When Using LoadLibrary()**

<span id="page-27-4"></span>The following directories are searched in this order by LoadLibrary:

- Directory from which the application is loaded
- Current directory
- Windows NT or Windows 2000:
	- 32-bit Windows system directory (system32). Use the GetWindowsDirectory function to obtain the path of this directory.
	- $\blacksquare$  16-bit Windows directory (system). There is no Win32 function that obtains the path of this directory, but it is searched.
- Windows 98:
	- Windows directory. Use the GetWindowsDirectory function to obtain the path of this directory.
- <span id="page-27-5"></span>Directories that are listed in the PATH environment variable

## <span id="page-27-1"></span>**Running OCI Applications**

To run an OCI application, ensure that the entire corresponding set of Required Support Files (RSFs) is installed on the computer that is running your OCI application.

## <span id="page-27-3"></span><span id="page-27-2"></span>**The Oracle XA Library**

<span id="page-27-6"></span>The XA Application Program Interface (API) is typically used to enable an Oracle9*i* database to interact with a transaction processing (TP) monitor, such as:

- BEA Tuxedo
- **IBM Transarc Encina**
- **IBM CICS**

You can also use TP monitor statements in your client programs. The use of the XA API is supported from OCI.

The Oracle XA Library is automatically installed as part of Oracle9*i* Enterprise Edition. The following components are created in your Oracle home directory:

| Table 2-1 UTacle AA Library Components |                                    |  |
|----------------------------------------|------------------------------------|--|
| Component                              | Location                           |  |
| oraxa9.lib                             | ORACLE BASE\ORACLE HOME\rdbms\xa   |  |
| xa.h                                   | ORACLE BASE\ORACLE HOME\rdbms\demo |  |

**Table 2–1 Oracle XA Library Components**

## <span id="page-28-0"></span> **Compiling and Linking an OCI Program with the Oracle XA Library**

#### <span id="page-28-2"></span>**To compile and link an OCI program:**

- **1.** Compile program.c by using Microsoft Visual C<sub>++</sub>, making sure to include ORACLE\_BASE\ORACLE\_HOME\rdbms\xa in your path.
- **2.** Link program.obj with the following libraries:

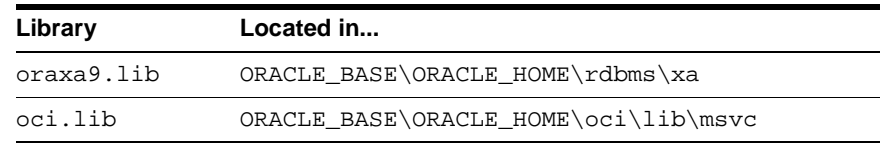

<span id="page-28-3"></span>**3.** Run program.exe.

#### <span id="page-28-1"></span>**Using XA Dynamic Registration**

The Oracle9*i* database supports the use of XA dynamic registration. XA dynamic registration improves the performance of applications interfacing with XA-compliant TP monitors. For TP Monitors to use XA dynamic registration with an Oracle database on Windows NT, you must add either an environmental variable or a registry variable to the Windows NT computer on which your TP monitor is running. See either of the following sections for instructions:

- [Adding an Environmental Variable for the Current Session](#page-29-0)
- [Adding a Registry Variable for All Sessions](#page-29-1)

#### <span id="page-29-0"></span>**Adding an Environmental Variable for the Current Session**

Adding an environmental variable at the command prompt affects only the current session.

#### **To add an environmental variable:**

From the computer where your TP monitor is installed, enter the following at the command prompt:

```
C:\rangle set ORA_XA_REG_DLL = vendor.dll
```
where vendor.dll is the TP monitor DLL provided by your vendor.

#### <span id="page-29-1"></span>**Adding a Registry Variable for All Sessions**

Adding a registry variable affects all sessions on your Windows NT computer. This is useful for computers where only one TP monitor is running.

#### **To add a registry variable:**

- **1.** Go to the computer where your TP monitor is installed.
- **2.** On Windows NT or Windows 2000, enter the following at the command prompt:

<span id="page-29-2"></span>C:\> regedt32

On Windows 98, enter:

C:\> regedit

The Registry Editor window appears.

- **3.** Go to HKEY LOCAL MACHINE\SOFTWARE\ORACLE\HOMEID.
- **4.** Choose the Add Value option in the Edit menu. The Add Value dialog box appears.
- **5.** Enter ORA XA REG DLL in the Value Name text box.
- **6.** Select REG\_EXPAND\_SZ from the Data Type list box.
- **7.** Choose OK. The String Editor dialog box appears.
- **8.** Type vendor.dll in the String field, where vendor.dll is the TP monitor DLL provided by your vendor.
- **9.** Choose OK. The Registry Editor adds the parameter.
- **10.** Choose Exit from the Registry menu.

The registry exits.

#### <span id="page-30-0"></span>**XA and TP Monitor Information**

<span id="page-30-2"></span>Refer to the following general information about XA and TP monitors:

- *Distributed TP: The XA Specification* (C193) published by the Open Group. The Open Group., 1010 El Camino Real, Suite 380, Menlo Park, CA 94025, U.S.A.
- See the Web site at:

http://www.opengroup.org/publications/catalog/tp.htm

■ Your specific TP monitor documentation

#### <span id="page-30-1"></span>**Oracle C++ Call Interface Methods Specific to Windows NT**

The global methods for getting collections of Refs or setting collections of Refs from classes Statement and ResultSet have changed for Windows NT as follows:

- Use getVectorOfRefs in place of getVector on Windows NT
- Use setVectorOfRefs in place of setVector on Windows NT

The method names have been changed but the number of parameters and the types of the parameters remain the same as the original getVector and setVector methods for Refs on these classes.

- Applications on Windows NT platforms should be calling these new methods only for retrieving and inserting collections of Refs.
- Applications not running on Windows NT platforms have a choice of calling the currently existing getVector and setVector methods. However, Oracle Corporation recommends the use of the new methods for any vector operations with Refs.

#### **ResultSet Class: Fetching collection of Refs**

```
void getVectorOfRefs(ResultSet *rs, unsigned int index, 
 OCCI_STD_NAMESPACE::vector<Ref<T> > &vect);
```
This method fetches a column value specified by the column index that is a collection of Refs from a result set.

The parameters are:

- rs ResultSet object
- $index the column index of a column which is a collection of Refs$
- vect the vector into which the Refs are fetched

#### **Statement Class: Fetching collection of Refs**

```
void getVectorOfRefs(Statement *stmt, unsigned int index, 
  OCCI_STD_NAMESPACE::vector<Ref<T> > &vect);
```
This method fetches a column value specified by the column index that is a collection of Refs from a statement. This is used in case of OUT binds and data manipulation language (DML) returning clauses. The parameters are:

- stmt statement object
- $index the column index of a column that is a collection of Refs$
- yect the vector into which the Refs are fetched

#### **Statement Class: Inserting a collection of Refs**

```
template <class T>
void setVectorOfRefs(Statement *stmt, unsigned int paramIndex,
  const OCCI STD NAMESPACE::vector<Ref<T> > &vect,
  const OCCI_STD_NAMESPACE::string &sqltype);
```
This method inserts a collection of Refs into a column specified by the index. The parameters are:

- stmt statement object
- paramIndex the column index of a column that is a collection of Refs
- vect the vector of Refs that are inserted into the column
- $\sqrt{\sqrt{g}}$  sqltype the type name of the collection that was created in the database

The global methods for the fetching or inserting of collections of objects have been changed for Windows NT. The interface remains the same with respect to the method names and the number of parameters and the datatypes, but differs in the template parameter definition for Windows NT. Specifically, the template parameter for the template methods of getVector and setVector of objects (object pointers) on Windows NT have a T instead of a T \* as shown in the following APIs.

Note that the usage of the methods does not differ across the platforms (users need not modify the call to these methods at all). On Windows NT, the template arguments passed as object pointers in the method call are specialized for the parameter T instead of T \* on other platforms.

#### **class ResultSet: fetching a collection of objects**

```
#ifdef WIN32COMMON
    template <class T>
    void getVector( ResultSet *rs, unsigned int index, 
     OCCI STD NAMESPACE::vector< T > &vect) ;
#else
   template <class T>
    void getVector( ResultSet *rs, unsigned int index,
       OCCI_STD_NAMESPACE::vector< T* > &vect) ;
#endif
```
This method fetches a collection of objects from a ResultSet for the column specified by the index.

The parameters are:

- rs resultSet object
- index column index
- vect the vector into which the objects should be fetched

#### **class Statement: fetching a collection of objects**

```
#ifdef WIN32COMMON
    template <class T>
    void getVector( Statement *stmt, unsigned int index, 
     OCCI STD NAMESPACE::vector< T > &vect) ;
   #else
    template <class T>
    void getVector( Statement *stmt, unsigned int index,
      OCCI_STD_NAMESPACE::vector< T* > &vect) ;
   #endif
```
This method fetches a collection of objects from a statement for the column specified by the index. This method is used in case of OUT binds and DML returning clauses. The parameters are:

- stmt statement object
- index column index
- vect the vector into which the objects should be fetched

#### **class Statement: inserting a vector of objects**

```
#ifdef WIN32COMMON
   template <class T>
  void setVector( Statement *stmt, unsigned int paramIndex, 
     const OCCI_STD_NAMESPACE::vector< T > &vect, 
    const OCCI_STD_NAMESPACE::string &sqltype) ;
#else
  template <class T>
  void setVector( Statement *stmt, unsigned int paramIndex,
     const OCCI_STD_NAMESPACE::vector<T* > &vect, 
   const OCCI_STD_NAMESPACE::string &sqltype) ;
#endif
```
This method inserts a collection of objects into a statement for the column specified by the index. The parameters are:

- stmt statement object
- paramIndex column index
- vect the vector into which the objects should be fetched
- sqltype the type name of the collection that was created in the database

**See Also:** *Oracle9i Application Developer's Guide - Fundamentals* for more information about the Oracle XA Library and using XA dynamic registration

## <span id="page-33-0"></span>**Using the Object Type Translator and the INTYPE File Assistant**

<span id="page-33-2"></span>The Object Type Translator (OTT) is used to create C-struct representations of Abstract Data Types that have been created and stored in an Oracle9*i* database.

To take advantage of objects run OTT against the database, and a header file is generated that includes the C structs. For example, if a PERSON type has been created in the database, OTT can generate a C struct with elements corresponding to the attributes of PERSON. In addition, a null indicator struct is created that represents null information for an instance of the C struct.

<span id="page-33-1"></span>The INTYPE file tells the OTT which object types should be translated. This file also controls the naming of the generated structs. The INTYPE File Assistant is a wizard that helps developers to create the INTYPE file.

Note that the CASE specification inside the INTYPE files, such as CASE=LOWER, applies only to C identifiers that are not specifically listed, either through a TYPE or TRANSLATE statement in the INTYPE file. It is important to provide the type name with the appropriate cases, such as TYPE Person and Type PeRsOn, in the INTYPE file.

The INTYPE File Assistant generates type names in the INTYPE file with the same case as in the database. By default, all of the types in the database are created in upper case.

In order to preserve the case, use double quotes when creating types in the database. For example:

CREATE TYPE "PeRsOn" AS OBJECT...

Object type dependencies are not checked by the Oracle INTYPE File Assistant. When adding an object type for inclusion in the INTYPE file, the INTYPE File Assistant does not add other object types with dependency relationships.

The INTYPE File Assistant requires explicit translations for object types or attributes whose names contain non-ASCII characters. These object types or attributes are indicated by the predefined tag Identifier in the fields where the translations would be entered. Users are required to override this tag with the C identifier translation for the corresponding object type or attribute. The INTYPE File Assistant does not create the INTYPE file until all required translations have been entered.

OTT on Windows NT can be invoked from the command line. Additionally, a configuration file may be named on the command line. For Windows NT, the configuration file is ottcfg.cfg, located in ORACLE\_BASE\ORACLE\_ HOME\precomp\admin.

 The Intype File Assistant (IFA) is deprecated in this release and it will no longer be supported in release 10i.

<span id="page-34-1"></span><span id="page-34-0"></span>**See Also:** *Oracle Call Interface Programmer's Guide* for more information about OTT and INTYPE files

**2-12** Oracle Call Interface Getting Started

# **Index**

<span id="page-36-0"></span>**B**

[bin directory, 1-2](#page-21-3) [Borland support, xviii](#page-17-3) [building OCI applications, 2-1](#page-24-2)

### **C**

[cdemomt.c, 1-3](#page-22-1) compiling [OCI applications, 2-2](#page-25-2) [OCI with Oracle XA, 2-5](#page-28-2) [Oracle XA Library, 2-4](#page-27-3) [configuration files, 1-3](#page-22-2) [location, 1-3](#page-22-2)

## **D**

[demonstration programs, 1-3](#page-22-3) [directory structures, 1-2](#page-21-4) dynamic registration [Oracle XA Library, 2-5](#page-28-3)

#### **E**

[EMP table, 1-3](#page-22-4)

#### **F**

features [new, xvii](#page-16-1)

#### **G**

generic documentation references

[compiling and linking OCI applications, 2-2,](#page-25-2) [2-3](#page-26-3) [demonstration programs, 1-3](#page-22-3) [invoking OTT from the command line, 2-11](#page-34-0) [OTT configuration file, 2-11](#page-34-1) [thread safety, 1-3](#page-22-5) [XA linking file names](#page-27-3)

#### **H**

header files [location of, 1-3,](#page-22-6) [2-2](#page-25-3)

#### **I**

[include directory, 1-3](#page-22-6) [INTYPE File Assistant, 2-10](#page-33-1)

#### **L**

libraries [oci.lib, 2-3](#page-26-4) linking [OCI applications, 2-3](#page-26-3) [OCI with Oracle XA, 2-5](#page-28-2) [Oracle XA Library, 2-4](#page-27-3) [LoadLibrary, 2-4](#page-27-4)

#### **M**

[make.bat, 1-3](#page-22-7) [multithreading, 1-3](#page-22-8)

#### **O**

[Object Type Translator \(OTT\), 2-10](#page-33-2) OCI [building applications, 2-1](#page-24-2) [new features, new features, xvii](#page-16-1) [Oracle XA Library, 2-5](#page-28-2) [overview, 1-2](#page-21-5) [release 7.x functions, xviii](#page-17-4) [sample programs, 1-3](#page-22-3) OCI applications [compiling, 2-2](#page-25-2) [linking, 2-3](#page-26-3) [running, 2-4](#page-27-5) [writing, 2-2](#page-25-4) [oci directory, 1-2](#page-21-6) [oci.dll, xviii](#page-17-5) [oci.lib, xviii,](#page-17-5) [2-3](#page-26-4) [ociw32.dll, xviii](#page-17-5) [ociw32.lib, xviii](#page-17-5) [Oracle Call Interface.](#page-28-2) *See* OCI Oracle XA Library [additional documentation, 2-7](#page-30-2) [compiling and linking an OCI program, 2-5](#page-28-2) [dynamic registration, 2-5](#page-28-3) [functions, 2-4](#page-27-3) [overview, 2-4](#page-27-3) Oracle9i database [transaction processing monitor, 2-4](#page-27-6) [OTT \(Object Type Translator\), 2-10](#page-33-2) [ottcfg.cfg, 1-3](#page-22-2)

#### **R**

registry [REGEDT32, 2-6](#page-29-2) [required support files, 1-2](#page-21-7) [RSFs, 1-2](#page-21-7) [running OCI applications, 2-4](#page-27-5)

### **S**

[sample programs, 1-3](#page-22-3) [samples directory, 1-3](#page-22-9) [shared data mode, 2-2](#page-25-5)

### **T**

transaction processing monitor [additional documentation, 2-7](#page-30-2) [interacting with Oracle9i database, 2-4](#page-27-6) [types, 2-4](#page-27-6)

#### **W**

[writing OCI applications, 2-2](#page-25-4)

## **X**

[XA.](#page-27-3) *See* Oracle XA Library